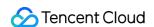

# Data Lake Compute Client Access Product Documentation

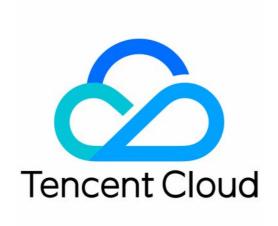

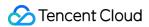

### Copyright Notice

©2013-2024 Tencent Cloud. All rights reserved.

Copyright in this document is exclusively owned by Tencent Cloud. You must not reproduce, modify, copy or distribute in any way, in whole or in part, the contents of this document without Tencent Cloud's the prior written consent.

Trademark Notice

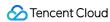

All trademarks associated with Tencent Cloud and its services are owned by Tencent Cloud Computing (Beijing) Company Limited and its affiliated companies. Trademarks of third parties referred to in this document are owned by their respective proprietors.

### Service Statement

This document is intended to provide users with general information about Tencent Cloud's products and services only and does not form part of Tencent Cloud's terms and conditions. Tencent Cloud's products or services are subject to change. Specific products and services and the standards applicable to them are exclusively provided for in Tencent Cloud's applicable terms and conditions.

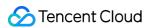

# **Contents**

**Client Access** 

JDBC Access

**DLC JDBC Access** 

TDLC Command Line Interface Tool Access

Third-party Software Linkage

Python Access

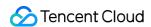

# Client Access JDBC Access DLC JDBC Access

Last updated: 2024-08-07 17:36:25

# **Environment Preparation**

Dependency: JDK 1.8

JDBC driver download: Click here to download the JDBC driver

# Connecting to DLC

1. Load the JDBC driver for DLC.

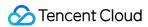

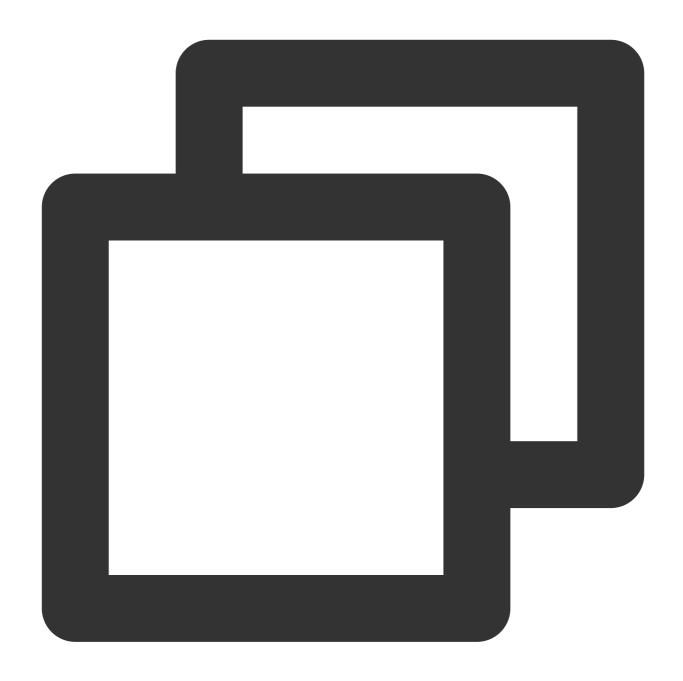

```
Class.forName("com.tencent.cloud.dlc.jdbc.DlcDriver");
```

2. Create a connection using DriverManager.

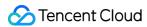

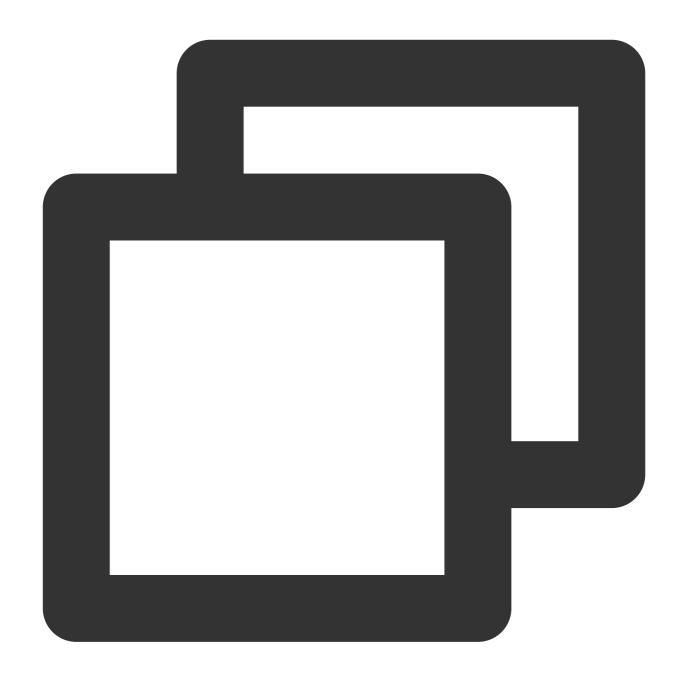

Connection cnct = DriverManager.getConnection(url, secretId, secretKey);

# **URL** Format

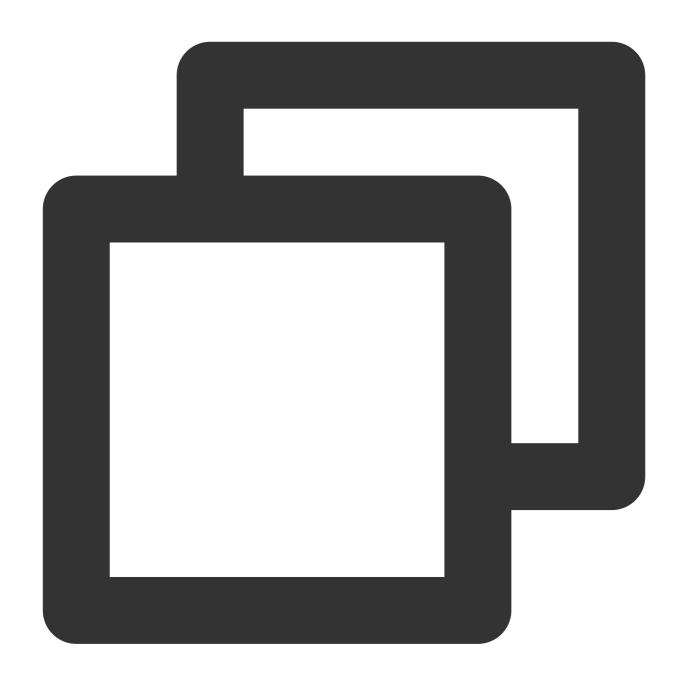

 $\verb|jdbc:dlc:<dlc_endpoint>?task_type=SQLTask&database_name=abc&datasource_connection_name=abc&datasource_connection_name=ab$ 

# Description of parameters in the JDBC access URL:

| Parameter                  | Required | Description                                                                 |
|----------------------------|----------|-----------------------------------------------------------------------------|
| dlc_endpoint               | Yes      | Endpoint of the DLC service. The value is fixed at dlc.tencentcloudapi.com. |
| datasource_connection_name | Yes      | Data source connection name, corresponding to the DLC data directory.       |

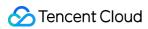

| task_type        | Yes | Task type Fill in SQLTask for the Presto engine. Fill in SparkSQLTask for the SparkSQL engine. Fill in BatchSQLTask for the Spark engine.                                                                                                    |
|------------------|-----|----------------------------------------------------------------------------------------------------|
| database_name    | No  | Database name                                                                                                    |
| region           | Yes | Region supported by the DLC service, including: ap-nanjing, ap-beijing, ap-guangzhou, ap-shanghai, ap-chengdu, ap-chongqing, na-siliconvalley, ap-singapore, and ap-hongkong.                                                                                                    |
| data_engine_name | Yes | Data engine name                                                                                                    |
| secretId         | Yes | SecretId managed by Tencent Cloud KMS                                                                                                    |
| secretKey        | Yes | Secretkey managed by Tencent Cloud KMS                                                                                                    |
| result_type      | No  | Default value: Service. You can set the value to COS if you demand a higher speed of obtaining results.  Service: Obtain results through the DLC API.  COS: Obtain results from the COS client.                                                                                                    |
| read_type        | No  | Stream: Obtain results from COS via streams.  DownloadSingle: Obtain results by downloading a single file to a local path.  Default value: Stream. This value takes effect only when result_type is set to COS.  The file is downloaded to the temporary directory /tmp. Make sure that the read and write permissions on this directory are granted. The data will be automatically deleted after it is read. |

# Querying

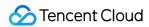

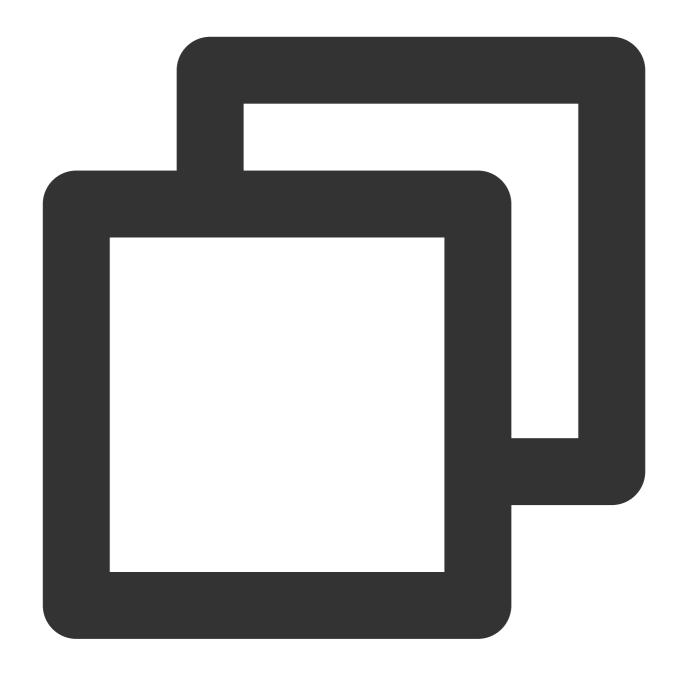

```
Statement stmt = cnct.createStatement(); ResultSet rset = stmt.executeQuery("SELECT
while (rset.next())
   {// process the results
}
rset.close();
stmt.close();
conn.close();
}
rset.close();
stmt.close();
conn.close();
```

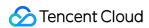

# Statement Support

Currently, the statement that can be used by the JDBC driver is consistent with the standard statement of DLC.

# Sample Code

**Database and Table Operation** 

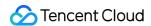

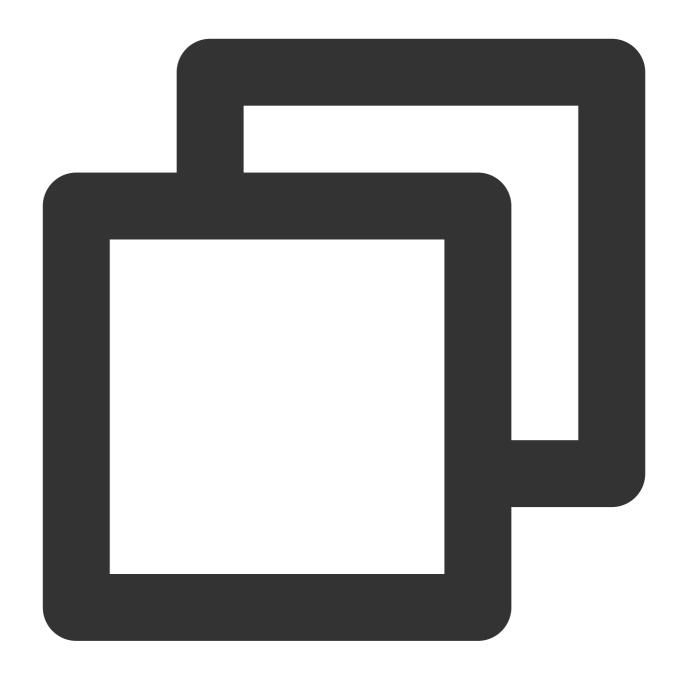

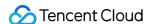

```
"<secret id>",
                "secret_key");
Statement statement = connection.createStatement();
String dbName = "dlc_db1";
String createDatabaseSql = String.format("CREATE DATABASE IF NOT EXISTS %s", db
statement.execute(createDatabaseSql);
String tableName = "dlc_t1";
String wholeTableName = String.format("%s.%s", dbName, tableName);
String createTableSql =
String.format(
"CREATE EXTERNAL TABLE %s ( "
       + " id string ,
        + " name string , "
        + " status string , "
        + " type string )
        + "ROW FORMAT SERDE "
        + " 'org.apache.hadoop.hive.ql.io.orc.OrcSerde' "
        + "STORED AS INPUTFORMAT
        + " 'org.apache.hadoop.hive.ql.io.orc.OrcInputFormat'
        + "OUTPUTFORMAT
        + " 'org.apache.hadoop.hive.ql.io.orc.OrcOutputFormat' "
        + "LOCATION\\\n"
        + " 'cosn://<bucket_name>/<path>' ",
        wholeTableName);
statement.execute(createTableSql);
// get meta data
DatabaseMetaData metaData = connection.getMetaData();
System.out.println("product = " + metaData.getDatabaseProductName());
System.out.println("jdbc version = "
+ metaData.getDriverMajorVersion() + ", "
+ metaData.getDriverMinorVersion());
ResultSet tables = metaData.getTables(null, dbName, tableName, null);
while (tables.next()) {
    String name = tables.getString("TABLE_NAME");
    System.out.println("table: " + name);
    ResultSet columns = metaData.getColumns(null, dbName, name, null);
    while (columns.next()) {
    System.out.println(
    columns.getString("COLUMN_NAME") + "\\\t" +
    columns.getString("TYPE_NAME") + "\\\t" +
    columns.getInt("DATA_TYPE"));
columns.close();
tables.close();
statement.close();
connection.close();
```

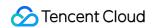

```
}
}
```

# **Data Query**

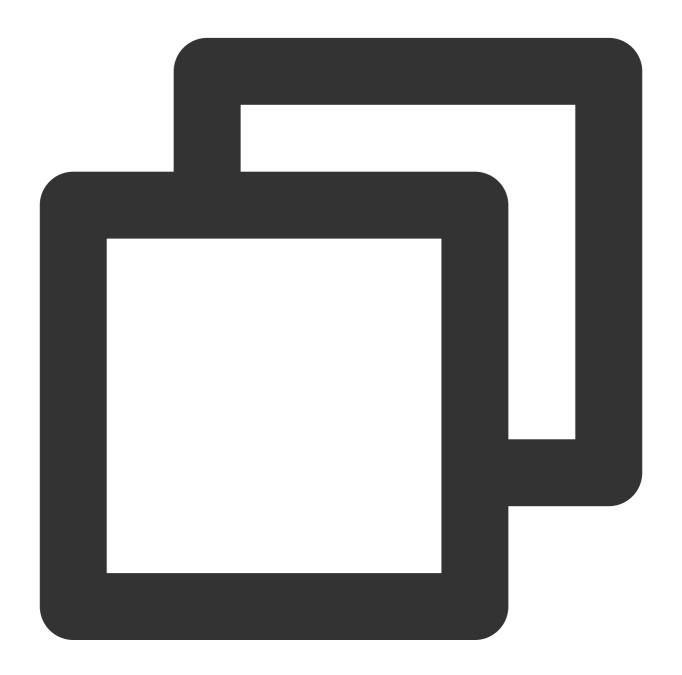

```
import java.sql.*;
public class DataTest {
   public static void main(String[] args) throws SQLException {
     try {
```

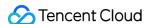

```
Class.forName("com.tencent.cloud.dlc.jdbc.DlcDriver");
            } catch (ClassNotFoundException e) {
    e.printStackTrace();
    return;
    Connection connection = DriverManager.getConnection(
    "jdbc:dlc:<dlc_endpoint>?task_type=<task_type>&database_name=<database_name>&da
    "<secret id>",
    "secret_key");
    Statement statement = connection.createStatement();
    String sql = "select * from dlc_test";
    statement.execute(sql);
   ResultSet rs = statement.getResultSet();
    while (rs.next()) {
        System.out.println(rs.getInt(1) + ":" + rs.getString(2));
        rs.close();
        statement.close();
        connection.close();
}
```

# **Database Client**

You can load the package of JDBC driver for DLC into the SQL client and then connect the client to the DLC service for querying.

### **Prerequisites**

- 1. The DLC service has been activated.
- 2. The JDBC driver package mentioned above has been downloaded.
- 3. SQL Workbench/J has been downloaded and installed.

### **Directions**

1. Create the driver for DLC based on the JDBC driver package.

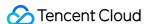

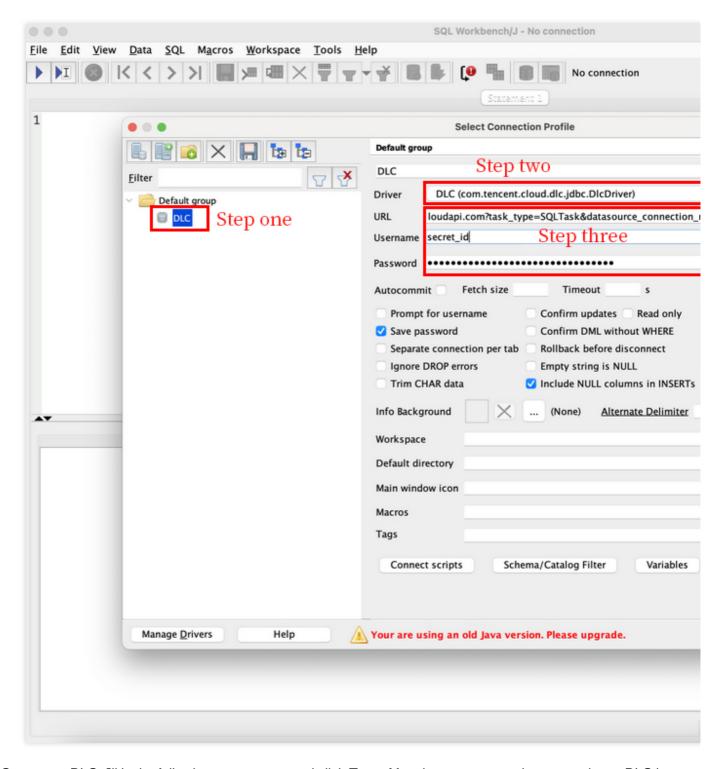

2. Connect to DLC, fill in the following parameters, and click **Test**. After the test passes, the connection to DLC is completed.

Name: Connection name, used to identify the connection to DLC.

Username: Correspond to the secret\_id of the Tencent Cloud user.

Password: Correspond to the secret\_key of the Tencent Cloud user.

URL: URL used to connect to DLC. The format is the same as the URL for creating a connection through JDBC mentioned above.

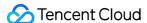

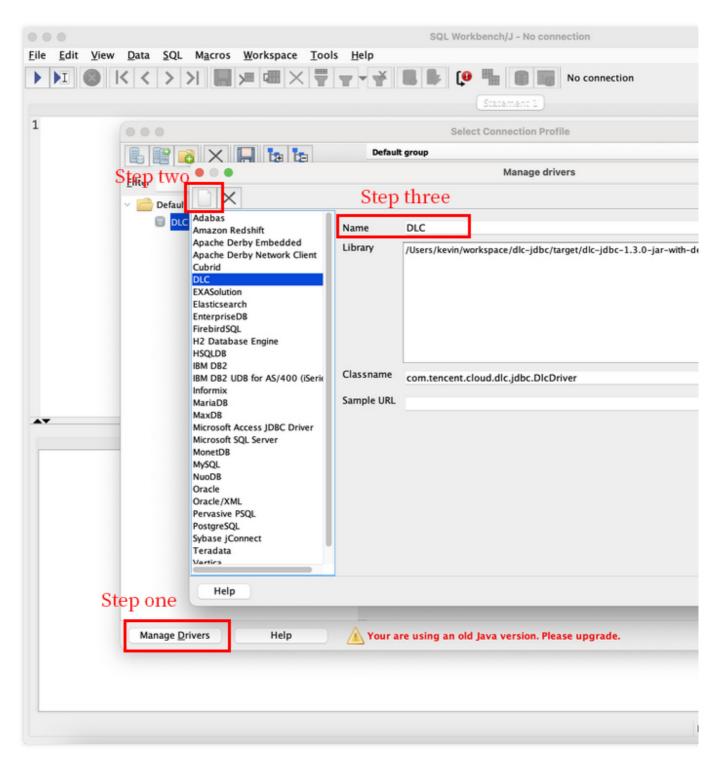

3. View the database and table information.

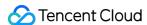

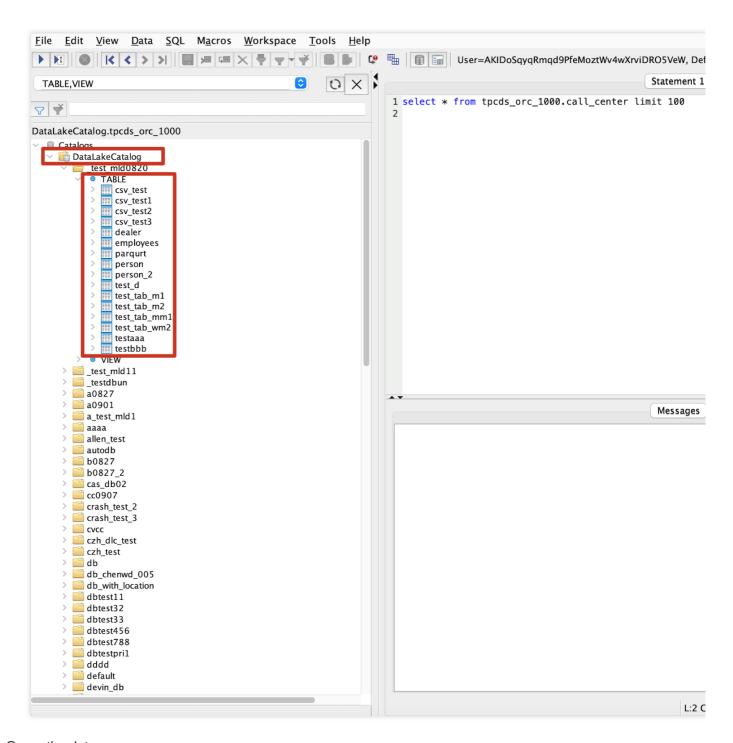

4. Query the data.

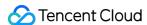

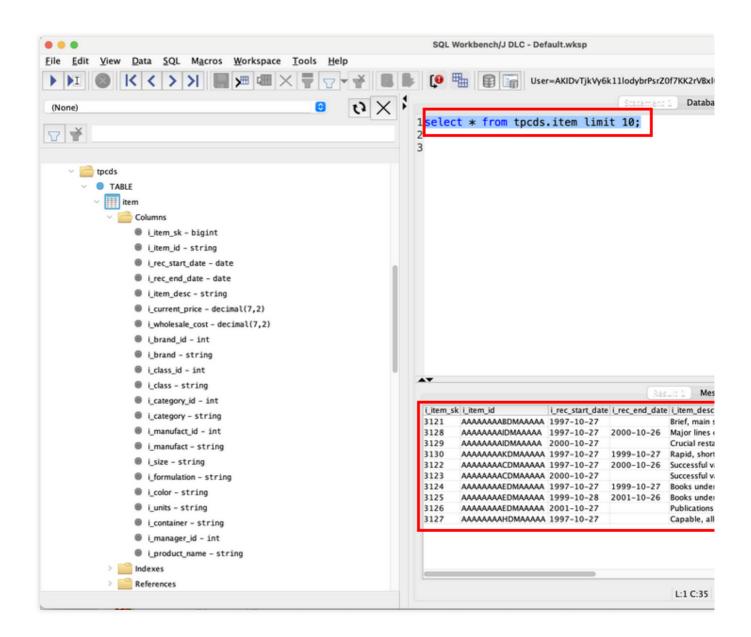

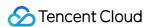

# **TDLC Command Line Interface Tool Access**

Last updated: 2024-07-31 17:33:04

TDLC is the Client Command Tool provided by Tencent Cloud Data Lake Computing (DataLake Compute, DLC). With the TDLC tool, you can submit SQL, Spark tasks to the DLC data engine.

TDLC is written in Go, based on the Cobra Framework, and supports configuring multiple buckets and cross-bucket operations. You can view the usage of TDLC by using ./tdlc [command] --help.

# Download and Installation

TDLC TCCLI offers binary packages for Windows, Mac, Linux operating systems. You can use them after simple installation and configuration. You can choose to download according to the type of operating system on the client.

| Operating system | TDLC Binary Packages Download Address |
|------------------|---------------------------------------|
| Windows          | tdlc-windows-v0.1.1                   |
| Mac              | tdlc-macos-v0.1.1                     |
| Linux            | tdlc-linux-v0.1.1                     |

Rename the downloaded file to tdlc . Open the command line on your client, switch to the download path, and if you are using a Mac/Linux system, you need to grant file execution permission with the chmod +x tdlc command. After executing ./tdlc , if the following content is displayed successfully, the installation is successful and it can be used.

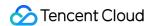

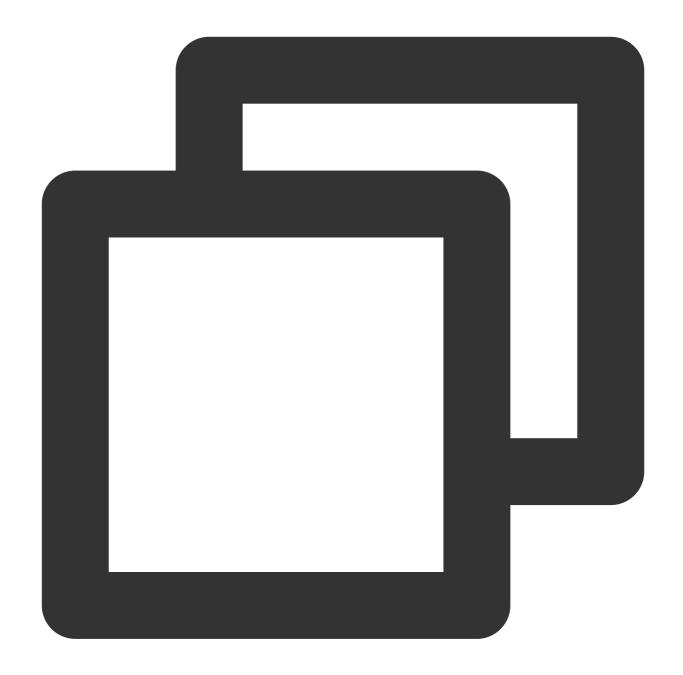

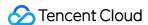

```
Executing SQL.
  sql
  version
Flags:
      --endpoint string
                          Endpoint of Tencentcloud account. (default "dlc.tencent
     --engine string
                           DLC engine. (default "public-engine")
                           help for tdlc
  -h, --help
     --region string
                          Region of Tencentcloud account.
     --role-arn string
                          Required by spark jar app.
     --secret-id string SecretId of Tencentcloud account.
      --secret-key string SecretKey of Tencentcloud account.
      --token string
                          Token of Tencentcloud account.
Use "tdlc [command] --help" for more information about a command.
```

# Use Instructions

### **Global Parameters**

TDLC provides the following global parameters.

| Global Parameters | Description                                                                                                    |
|-------------------|----------------------------------------------------------------------------------------------------|
| endpoint string   | Service Connection Address, the default is dlc.tencentcloudapi.com                                                                                                    |
| engine string     | The DLC Data Engine name, with a default value of public-engine. It is recommended that you use a Dedicated Data Engine                                                                              |
| region string     | Use Region, such as ap-nanjing, ap-beijing, ap-guangzhou, ap-shanghai, ap-chengdu, ap-chongqing, na-siliconvalley, ap-singapore, ap-hongkong                                                         |
| role-arn string   | When you submit a Spark job, you need to specify the permissions to access COS files. For this, specify the role's rolearn. Details on rolearn can be referred to in Configuring Data Access Policy. |
| secret-id string  | The Tencent Cloud account's secretId                                                                                                    |
| secret-key string | The Tencent Cloud account's secretKey                                                                                                    |
| token string      | (Optional) Tencent Cloud Account Temporary Token                                                                                                    |

### **CONFIG Command**

The config can be used to set commonly used parameters, which will be provided with default values. Command line parameters will override the parameters set in the config.

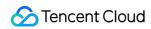

| Command | Description                            |
|---------|----------------------------------------|
| list    | List the current default configuration |
| set     | Adjusting configuration                |
| unset   | Reset Configuration                    |

# Example:

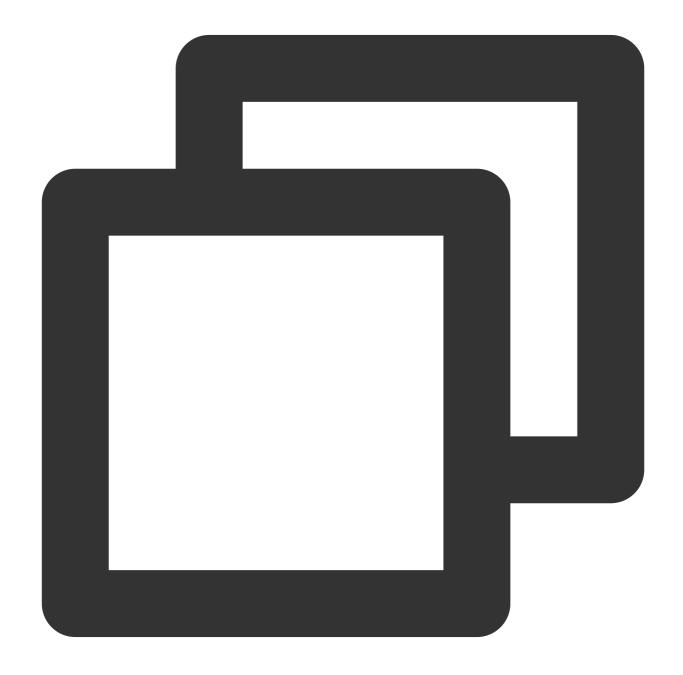

./tdlc config list

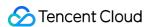

```
./tdlc config set secret-id={1} secret-key={2} region={b}
./tdlc config unset region
```

### **SQL Subcommand**

SQL subcommands currently only support Presto or SparkSQL clusters. Below are the parameters supported by SQL subcommands.

| Parameter   | Description                                                              |
|-------------|--------------------------------------------------------------------------|
| -e,exec     | Execute SQL Statement                                                    |
| -f,file     | Execute SQL file, if there are multiple SQL files, please use ; to split |
| no-result   | No result retrieval after execution                                      |
| -p,progress | Display Execution Progress                                               |
| -q,quiet    | Quiet Mode, submit the task without waiting for the execution status     |

Example:

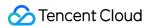

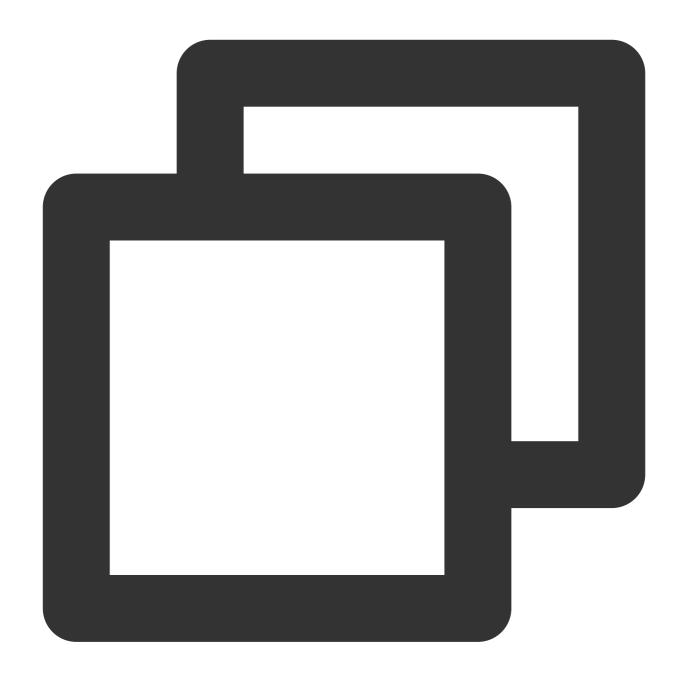

```
./tdlc sql -e "SELECT 1" --secret-id aa --secret-key bb --region ap-beijing --engin ./tdlc sql -f ~/biz.sql --no-result
```

### **SPARK Subcommand**

Spark Subcommands include the following commands which can be used to submit Spark jobs, view running logs, and terminate tasks.

| Command | Description                   |
|---------|-------------------------------|
| submit  | Submit tasks via spark-submit |

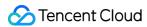

| run  | Execute Spark job      |
|------|------------------------|
| log  | Viewing Execution Logs |
| list | View Spark job list    |
| kill | Terminating Task       |

Below are the parameters supported by **Spark submit subcommand**, parameters related to files in the list support using local files or COSN protocol.

| Parameter         | Description                                                                                                    |
|-------------------|----------------------------------------------------------------------------------------------------|
| driver-<br>size   | Driver Specification, defaults to small, medium, large, xlarge, for memory-optimized clusters use m.xmall, m.medium, m.large, m.xlarge   |
| executor-<br>size | Executor Specification, defaults to small, medium, large, xlarge, for memory-optimized clusters use m.xmall, m.medium, m.large, m.xlarge |
| executor-<br>num  | Number of Executors                                                                                                    |
| files             | View Spark job list                                                                                                    |
| archives          | Dependencies in Compressed Files                                                                                                    |
| class             | Main Function for Java/Scala Execution                                                                                                   |
| jars              | Dependent JAR Packages, use , to separate                                                                                                |
| name              | Program Name                                                                                                    |
| py-files          | Dependent Python Files, Supports .zip, .egg, .py Formats                                                                                 |
| conf              | Additional Configuration                                                                                                    |

Example:

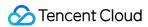

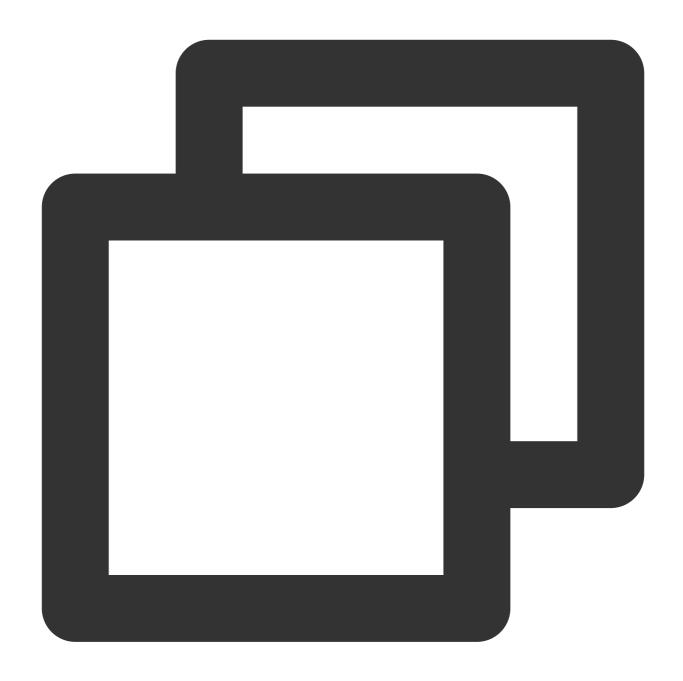

```
./tdlc spark submit --name spark-demo1 --engine sparkjar --jars /root/sparkjar-dep.
./tdlc spark submit --name spark-demo2 cosn://bucket1/abc.py arg1
```

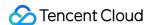

# Third-party Software Linkage

Last updated: 2024-07-31 17:33:21

Tencent Cloud DLC adheres to the principles of agility and openness in its product positioning, supporting the integration of numerous third-party software, including Scheduling Tools, Interactive Development Tools, BI Tools, etc. It is continuously supporting and testing other third-party software integrations.

### Note

The third-party software listed below has been tested by the DLC product and research team on mainstream versions' core features, but not all version numbers are covered.

If you encounter any issues with integrating third-party software with DLC, or have needs for other third-party software integrations, you are welcome to Submit Ticket to contact us.

# **Scheduling Tool**

If you have already deployed/own the following third-party software, you can connect it to DLC for managing and scheduling jobs on DLC.

| Third-Party Software       | Description                                                                                           |
|----------------------------|----------------------------------------------------------------------------------------------------|
| Apache Airflow             | Airflow is a Workflow Management Platform that can be used for management, scheduling, and execution. |
| Apache<br>DolphinScheduler | DolphinScheduler is a Visual DAG Workflow Task Scheduling Platform.                                   |

# Interactive Computing

If you have already deployed/own the following third-party software, you can connect it to DLC to leverage DLC's capabilities for computation and analysis.

| Third-Party Software | Description                                                                                 |
|----------------------|---------------------------------------------------------------------------------------------|
| Yanagishima          | Yanagishima is an open-source web application for visualizing access to Trino, Hive, Spark. |
| Apache Zeppelin      | Zeppelin is a web-based interactive computing environment.                                  |
| Jupyter Notebook     | Jupyter Notebook is a web-based interactive computing platform.                             |

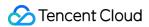

# **Database Tools**

If you have already deployed/own the following third-party database tools, you can connect them to DLC to query DLC data.

| Third-Party Software | Description                                                                                                 |
|----------------------|----------------------------------------------------------------------------------------------------|
| SQL Workbench        | SQL Workbench is a cross-platform SQL query tool. You can access DLC using your own deployed SQL Workbench. |
| DBeaver              | DBeaver is a universal database tool.                                                                       |

# **Business Intelligence**

If you have already deployed/own the following third-party business intelligence software, you can connect it to DLC to conduct business intelligence analysis and generate reports to support your business decisions.

| Third-Party Software | Description                                                                                                    |  |  |
|----------------------|----------------------------------------------------------------------------------------------------|--|--|
| Metabase             | Metabase is an easy-to-use Report System. You can use your own deployed Metabase to access DLC and generate reports.                                                                         |  |  |
| Redash               | Redash is an open-source BI Tool, offering web-based Database Query and Data Visualization features.                                                                                         |  |  |
| FineBl               | FineBI is a Business Intelligence Product launched by Fanruan Software Co., Ltd.                                                                                                    |  |  |
| Tableau              | Tableau is a Visual Analysis Platform, providing a powerful, secure, and flexible End-<br>to-end Analysis Platform, offering a complete set of features from connection to<br>Collaboration. |  |  |
| CBoard               | CBoard is a Self-service BI Data Analysis Product, open-sourced and led by Shanghai Chuguo Information Technology Co., Ltd.                                                                  |  |  |
| Apache Superset      | Apache Superset is a modern Business Intelligence Web Application, open-sourced by Airbnb.                                                                                                   |  |  |

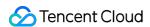

# Python Access

Last updated: 2024-07-31 17:33:57

DLC offers tools compliant with the DBAPI 2.0 standard. You can connect to DLC's Presto/Spark engine via Python, allowing for convenient SQL operations on DLC database tables.

# **Environment preparations**

- 1. Python 3.9 or higher version.
- 2. Install tencentcloud-dlc-connector.

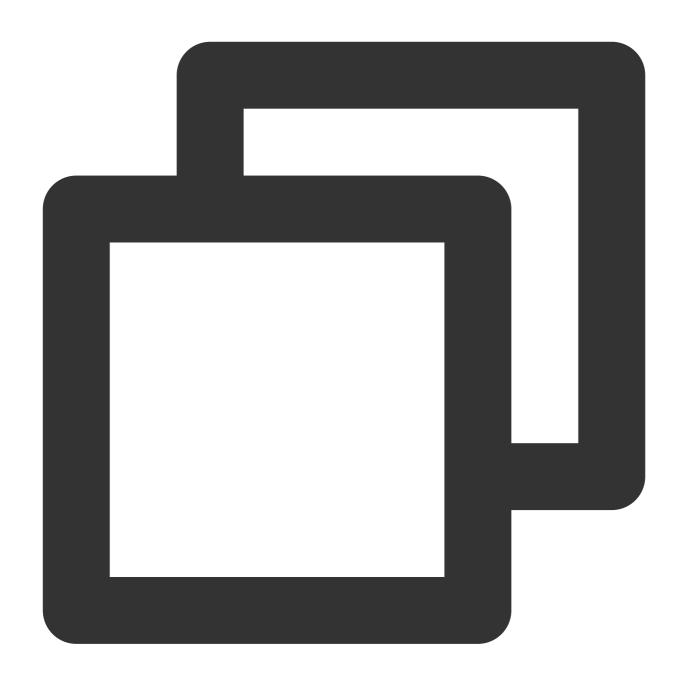

pip install -i https://mirrors.tencent.com/pypi/simple/ tencentcloud-dlc-connector

# Usage Examples

# Step 1: Connect to the engine

Code:

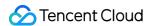

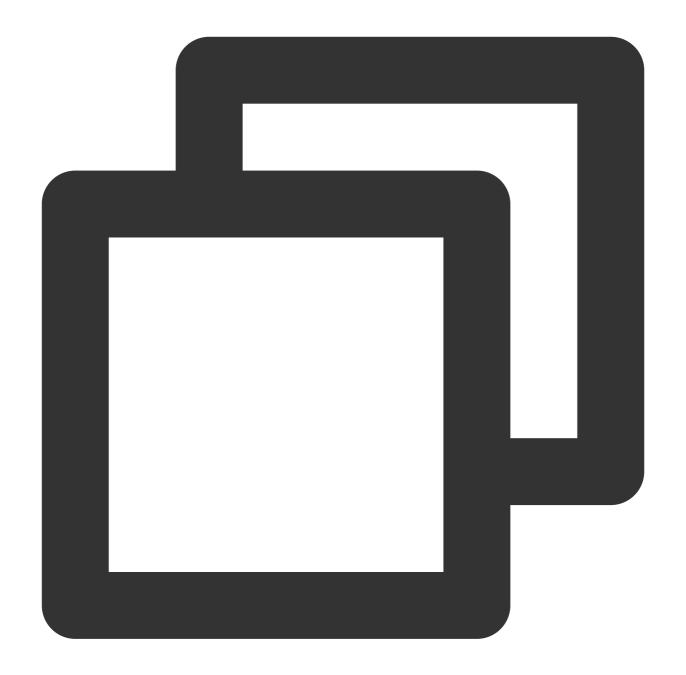

```
import tdlc_connector
import datetime
from tdlc_connector import constants

conn = tdlc_connector.connect(region="<REGION>",
    secret_id="<SECRET_ID>",
    secret_key="<SECRET_KEY>",
    token=None,
    endpoint=None,
    catalog=constants.Catalog.DATALAKECATALOG,
    engine="<ENGINE>",
```

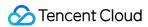

```
engine_type=constants.EngineType.AUTO,
result_style=constants.ResultStyles.LIST,
download=False,
mode=constants.Mode.LASY,
database='',
config={},
callback=None,
callback_events=None,
)
```

### Parameter description:

| Parameter       | Description                                                                                                    |  |  |
|-----------------|----------------------------------------------------------------------------------------------------|--|--|
| region          | Engine Region, such as ap-nanjing, ap-beijing, ap-guangzhou, ap-shanghai, ap-chengdu, ap-chongqing, na-siliconvalley, ap-singapore, ap-hongkong                    |  |  |
| secret_id       | Tencent Cloud SecretID                                                                                                    |  |  |
| secret_key      | Tencent Cloud SecretKey                                                                                                    |  |  |
| token           | (Optional) Temporary Secret Token                                                                                                    |  |  |
| endpoint        | (Optional) Connect to the service node                                                                                                    |  |  |
| engine          | Engine name used, for example "test_python"                                                                                                    |  |  |
| engine_type     | (Optional) Engine type: corresponding to the engine type of the engine name, default value constants.EngineType.AUTO For example: AUTO, PRESTO, SPARK, SPARK_BATCH |  |  |
| result_style    | (Optional) Format of the returned result, options are LIST/DICT                                                                                                    |  |  |
| download        | (Optional) Whether to download the data directly True/False, see Download Mode Description                                                                         |  |  |
| mode            | (Optional) Mode. Supports ALL/LAZY/STREAM                                                                                                    |  |  |
| database        | (Optional) Default database                                                                                                    |  |  |
| config          | (Optional) Submit to cluster configuration                                                                                                    |  |  |
| callback        | (Optional) Callback function, function signature def cb(statement_id, status)                                                                                      |  |  |
| callback_events | (Optional) Callback trigger event, used in conjunction with callback, see callback mechanism description for details                                               |  |  |
| driver_size     | (Optional) Driver node size, default value constants.PodSize.SMALL (Only valid for SPARK_BATCH clusters)                                                           |  |  |

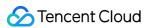

|                  | Optional values: SMALL, MEDIUM, LARGE, XLARGE, M_SMALL, M_MEDIUM, M_LARGE, M_XLARGE                                                                                                    |  |
|------------------|----------------------------------------------------------------------------------------------------|--|
| executor_size    | (Optional) Executor node size, default value constants.PodSize.SMALL (Only valid for SPARK_BATCH clusters) Optional values: SMALL, MEDIUM, LARGE, XLARGE, M_SMALL, M_MEDIUM, M_LARGE, M_XLARGE |  |
| executor_num     | (Optional) Number of Executor nodes, default value 1 (Only valid for SPARK_BATCH clusters)                                                                                                    |  |
| executor_max_num | executor_max_num (Optional) Maximum number of Executor nodes, if not equal to executor_num, then enable Dynamic Resource Allocation (Only valid for SPARK_BATCH clusters)                      |  |

# **Download Mode Explanation:**

| Serial<br>number | download | mode   | Description                                                                                                    |
|------------------|----------|--------|----------------------------------------------------------------------------------------------------|
| 1                | False    | ALL    | Fetch all data from the interface, can only fetch data after completion                                                                  |
| 2                | False    | LASY   | Fetch data from the interface, delay fetching data to the server based on the amount fetched                                             |
| 3                | False    | STREAM | Same as LASY mode                                                                                                    |
| 4                | True     | ALL    | Download all results from COS (requires COS read permission) using local temporary storage, recommended for large data volumes           |
| 5                | True     | LASY   | Download results from COS (requires COS read permission), delay downloading files based on fetch data volume                             |
| 6                | True     | STREAM | Read result stream from COS in real-time (requires COS read permission), slower performance, extremely low local memory disk usage ratio |

# **Step 2: Execute SQL**

Code:

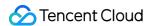

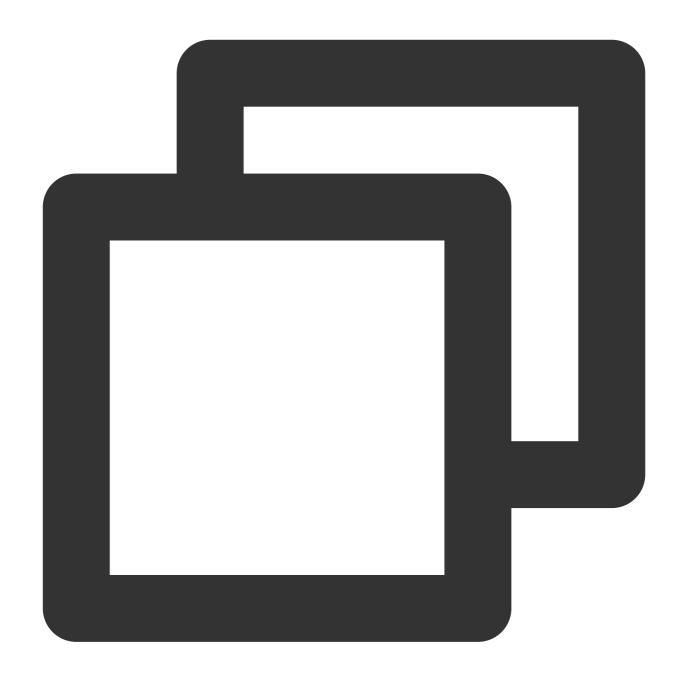

```
# Basic Operations

cursor = conn.cursor()
count = cursor.execute("SELECT 1")
print(cursor.fetchone())  # Read one line of data

for row in cursor.fetchall():  # Read the remaining multiple lines of
    print(row)

# Use the pyformat format

cursor.execute("SELECT * FROM dummy WHERE date < %s", datetime.datetime.now())</pre>
```

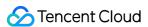

```
cursor.execute("SELECT * FROM dummy WHERE status in %s", (('SUCCESS', 'INIT', 'FAIL
cursor.execute("SELECT * FROM dummy WHERE date < %(date)s AND status = %(status)s",

# Use BULK method
cursor.executemany("INSERT INTO dummy VALUES(%s, %s)", [('Zhang San', 18), ('Li Si'</pre>
```

### **Basic Operation Procedure**

The process of the aforementioned code is as follows:

- 1. A cursor object is created with conn.cursor().
- 2. A SQL query statement is executed with cursor.execute("SELECT 1"), and the result is assigned to the variable count.
- 3. A line of data is read through the cursor.fetchone() method and printed out.

# Characteristic function

Description of the callback mechanism

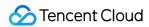

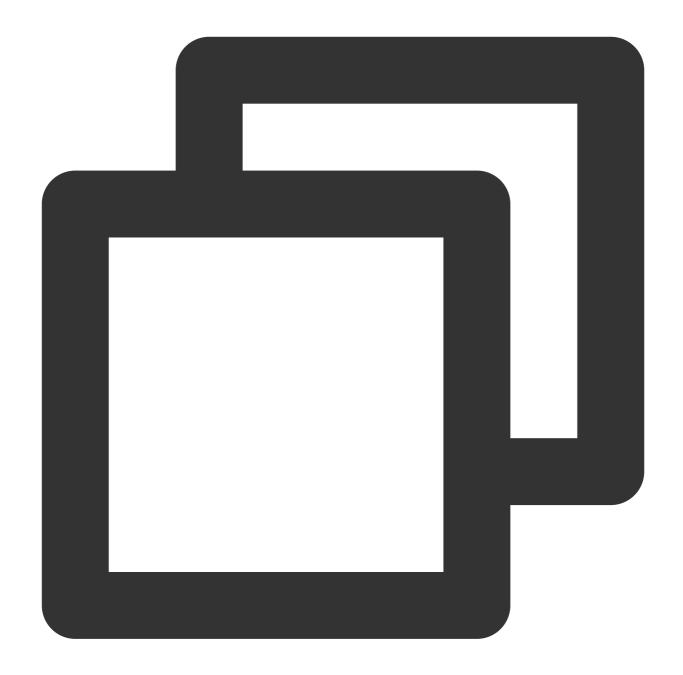

```
import tdlc_connector
import datetime
from tdlc_connector import constants

def tdlc_connector_callback(statement_id, state):
    parmas: statement_id Quest id
    params: state Task status. The enumeration value is constants.TaskStatus
    iii
    print(statement_id, state)
```

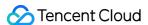

```
conn = tdlc_connector.connect(region="<REGION>",
    secret_id="<SECRET_ID>",
    secret_key="<SECRET_KEY>",
    engine="<ENGINE>",
    engine_type=constants.EngineType.SPARK,
    result_style=constants.ResultStyles.LIST,
    callback=tdlc_connector_callback,
    callback_events=[constants.CallbackEvent.ON_INIT, constants.CallbackEvent.ON_SU
    )

cursor = conn.cursor()
cursor.execute("SELECT 1")
cursor.fetchone()

# The callback function is called when the task is initialized and the task is succ
```

### Submit the task to the job cluster

Currently, you can submit tasks to the Spark job cluster. For details, see the following example.

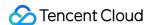

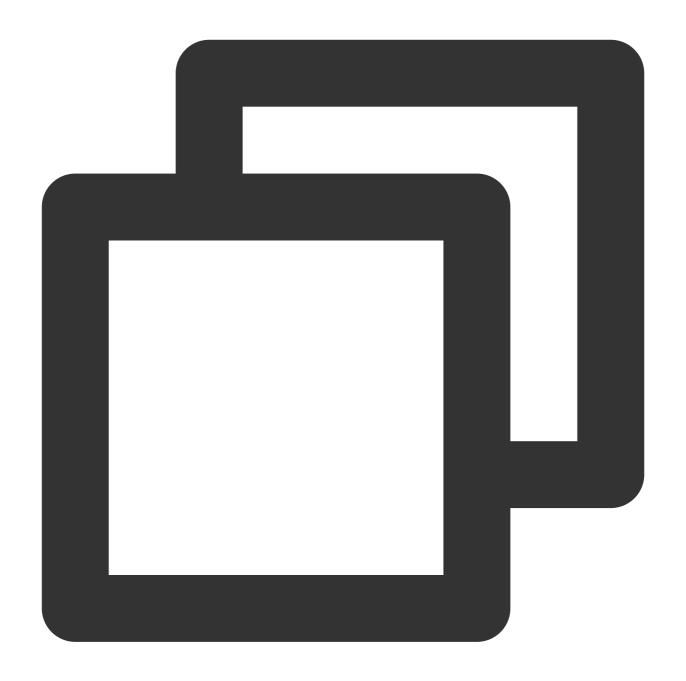

```
from tdlc_connector import constants

conn = tdlc_connector.connect(region="<REGION>",
    secret_id="<SECRET_ID>",
    secret_key="<SECRET_KEY>",
    engine="<ENGINE>",  # Select the spark job engine
    result_style=constants.ResultStyles.LIST,
    driver_size=constants.PodSize.SMALL,  # Select Driver Specifications
    executor_size=constants.PodSize.SMALL,  # Select the Executor specificati
    executor_num=1,  # Set the number of Executors
    executor_max_num=1,  # Set the maximum number of executors
```

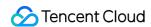

)

### Note:

Upgrade the connector to = 1.1.0 to use this feature.

# Automatically infer engine type

You do not need to specify the engine type. The connector will automatically infer the engine type. For details, see the following example.

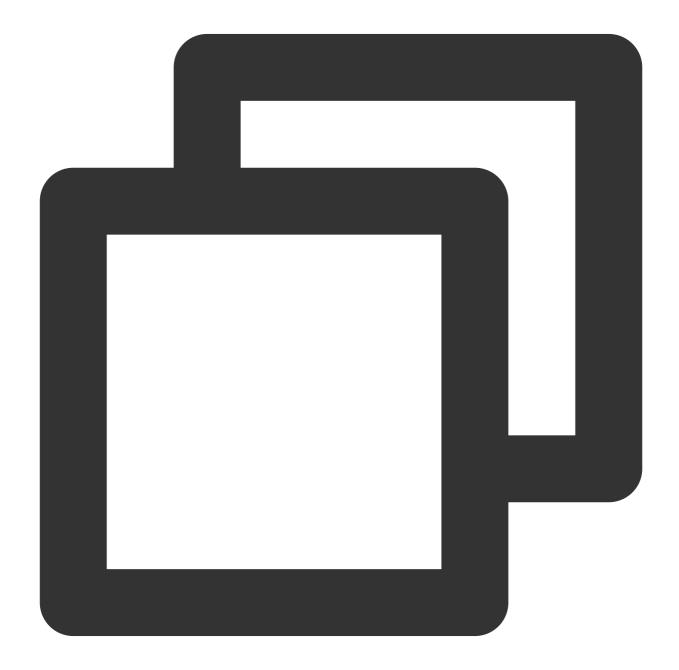

 ${\tt from \ tdlc\_connector \ import \ constants}$ 

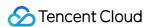

```
conn = tdlc_connector.connect(region="<REGION>",
secret_id="<SECRET_ID>",
secret_key="<SECRET_KEY>",
engine="<ENGINE>",
engine_type=constants.EngineType.AUTO # This parameter can be set to AUTO or not t
)
```

### Note:

Upgrade the connector to = 1.1.0 to use this feature.

### **Null conversion**

The current result set is stored in CSV format, the engine will convert the null value into an empty string by default, if you need to distinguish the null value, please specify the null value symbol, such as "\\1", the engine query result will convert the null value into "\\1", while the driver will convert the "\\1" field into None, please refer to the following example.

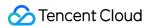

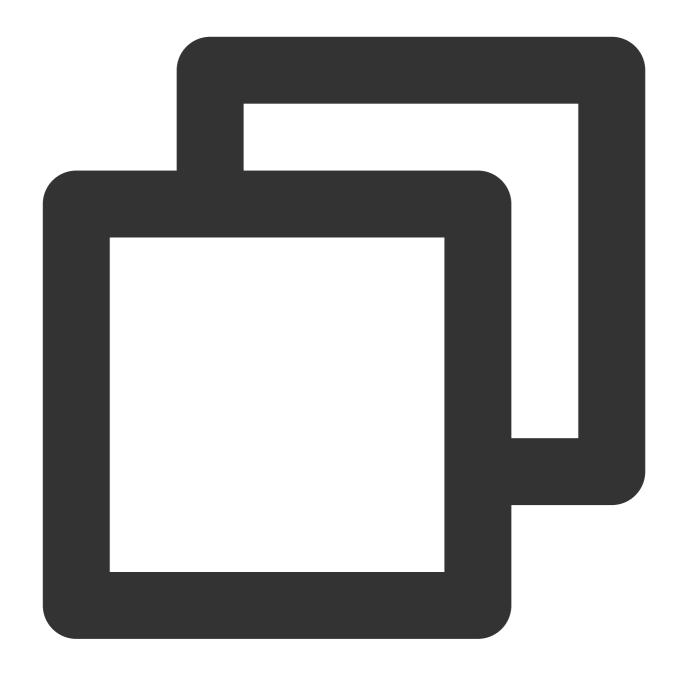

```
from tdlc_connector import constants, formats

formats.FORMAT_STRING_NULL = '\\1'

conn = tdlc_connector.connect(region="<REGION>",
    secret_id="<SECRET_ID>",
    secret_key="<SECRET_KEY>",
    engine="<ENGINE>",
    result_style=constants.ResultStyles.LIST
)
```

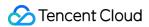

### Note:

Null conversion currently only supports SparkSQL clusters. Upgrade connector to >= 1.1.3.